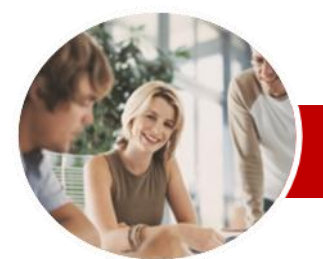

**INFOCUS COURSEWARE**

### **Module Series**

# Microsoft Outlook 2010

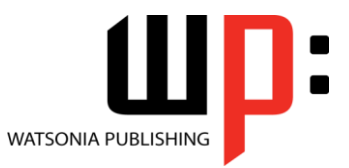

All In A Book

ISBN: 978-1-921721-57-1 Order Code: INF1027

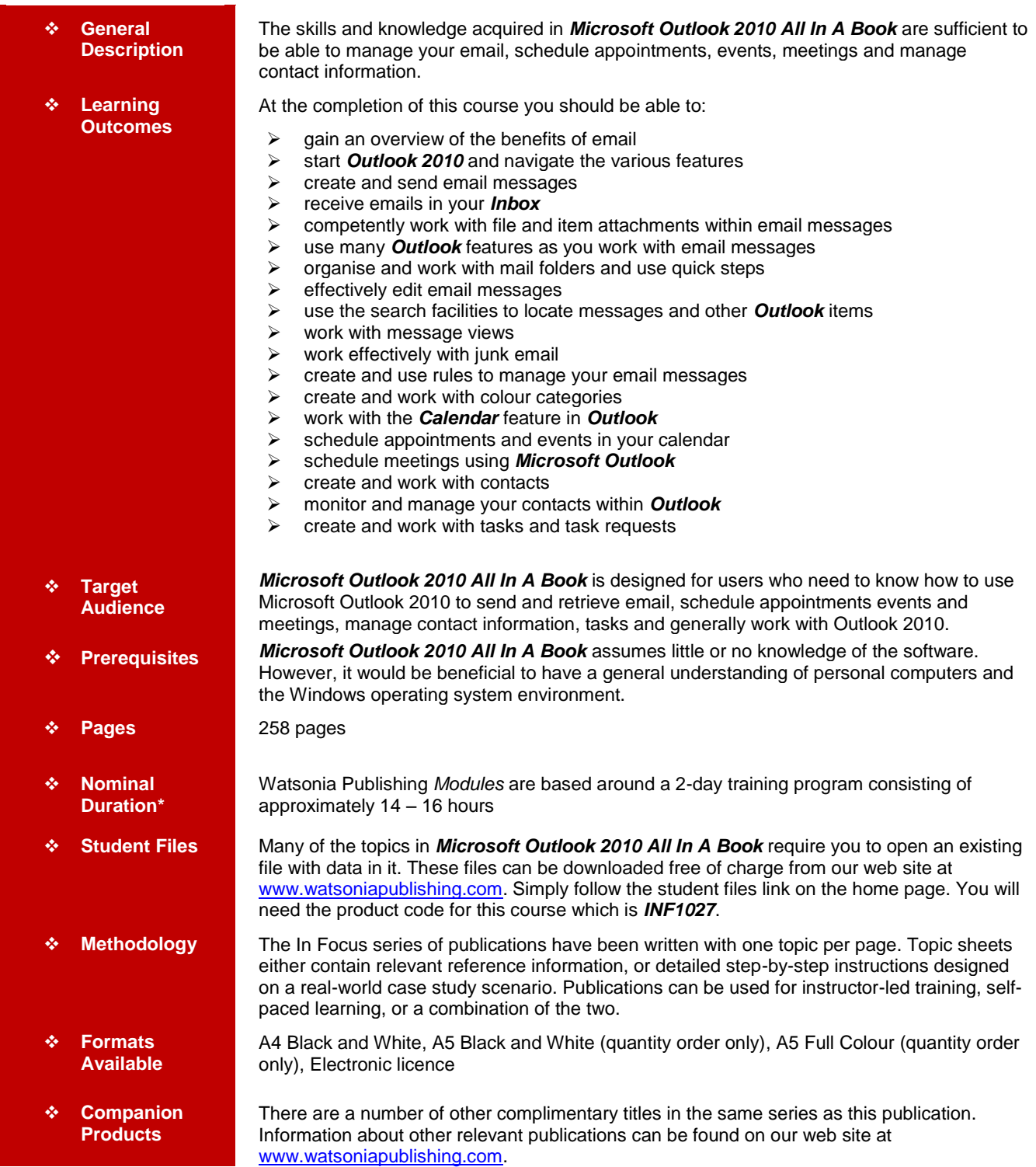

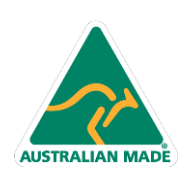

47 Greenaway Street Bulleen VIC 3105 Australia ABN 64 060 335 748

Phone: (+61) 3 9851 4000 Fax: (+61) 3 9851 4001 info@watsoniapublishing.com www.watsoniapublishing.com

## Product Information

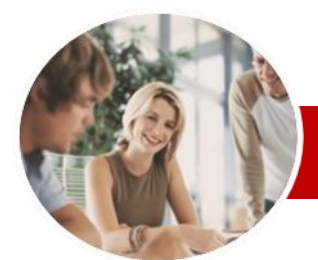

**INFOCUS COURSEWARE**

**Module Series**

# Microsoft Outlook 2010

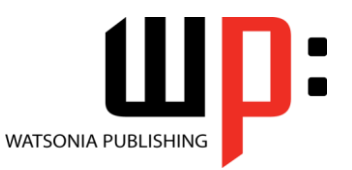

All In A Book

#### ISBN: 978-1-921721-57-1 Order Code: INF1027

*\* Duration relates to study time only and does not include assessment time. Duration should be used as a guide only. Actual duration will vary depending upon the skills, knowledge, and aptitude of the participants. This information sheet was produced on Monday, January 16, 2012 and was accurate at the time of printing. Watsonia Publishing reserves its right to alter the content of the above courseware without notice.*

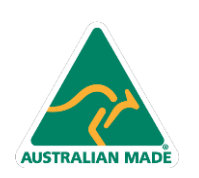

47 Greenaway Street Bulleen VIC 3105 Australia ABN 64 060 335 748

Phone: (+61) 3 9851 4000 Fax: (+61) 3 9851 4001 info@watsoniapublishing.com www.watsoniapublishing.com

## Product Information

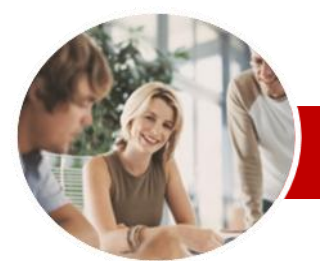

# Microsoft Outlook 2010

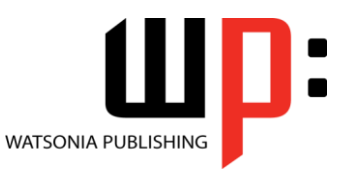

Product Information

All In A Book

**INFOCUS COURSEWARE**

## **Module Series**

#### ISBN: 978-1-921721-57-1 Order Code: INF1027

Quick Steps

**Editing Messages**

 $\checkmark$  Deleting Text

 **Searching** Using Instant Search  $\checkmark$  Expanding The Search Gearch Query Syntax<br>Gearch Query Syntax

Size

Folder

Folders

**Junk Email**

 Creating A Quick Step Using Quick Steps  $\checkmark$  Archiving Messages

 $\checkmark$  Recovering Deleted Folders  $\checkmark$  Emptying Deleted Items  $\checkmark$  Automating Common Tasks With

Customising A Default Quick Step

Recovering Archived Messages

 Copying Text Within A Message Copying Text Between Messages Copying From Another Source

Search Query Syntax – Dates and

 $\checkmark$  Searching Other Outlook Items Using A Search Folder Adding A Predefined Search

Customising Predefined Search

Creating A Custom Search Folder

Removing An Attachment

 Using Recent Searches Search Options

 **Working With Views**  $\checkmark$  Changing The Current View  $\checkmark$  Arranging Messages Within A View  $\checkmark$  Sorting Messages Within A View Working With Columns In A View Formatting Columns In A View  $\checkmark$  Creating A Custom View  $\checkmark$  Adding A Filter To A Custom View  $\checkmark$  Deleting A Custom View

 $\checkmark$  Spamming And Junk Email  $\checkmark$  Phishing And Junk Email Understanding Junk Email Options  $\checkmark$  Marking Messages As Junk Mail  $\checkmark$  Marking Messages As Safe  $\checkmark$  Managing The Senders Lists  $\checkmark$  Importing A Blocked Senders List Exporting A Blocked Senders List

 $\checkmark$  Deleting Junk Email

## **Contents**

### **Email Concepts**

- $\checkmark$  How Email Works
- $\checkmark$  Email Addresses
- The Benefits Of Email
- $\checkmark$  Email Etiquette
- $\checkmark$  Emails And Viruses
- $\checkmark$  Digital Signatures

#### **Outlook 2010 Basics**

- Understanding Outlook 2010
- $\checkmark$  Starting Outlook
- Common Outlook 2010 Screen Elements
- $\checkmark$  Using The Ribbon
- $\checkmark$  Using Ribbon KeyTips
- $\checkmark$  Minimising The Ribbon
- Understanding The Backstage
- View  $\checkmark$  Accessing The Backstage View
- Understanding The Quick Access Toolbar
- $\checkmark$  Adding Commands To The QAT
- $\checkmark$  Navigating To Outlook Features
- $\checkmark$  The Navigation Pane
- $\checkmark$  The To-Do Bar
- $\checkmark$  The Mail Screen
- $\checkmark$  The Calendar Screen
- $\checkmark$  The Contacts Screen
- $\checkmark$  The Tasks Screen
- $\checkmark$  The Notes Screen
- The Outlook Today Screen
- Exiting Outlook

#### **Sending Email**

- Email In Outlook
- $\checkmark$  How Outlook Mail Works
- Composing An Email Message
- $\checkmark$  The Message Window
- $\checkmark$  Creating A New Message
- $\checkmark$  Checking The Spelling
- $\checkmark$  Adding An Attachment To A Message
- $\checkmark$  Adding Importance
- $\checkmark$  Requesting Message Receipts
- $\checkmark$  Sending The Message
- Creating An AutoSignature
- Using An AutoSignature
- $\checkmark$  Removing An AutoSignature
- 
- $\checkmark$  Sending A Courtesy Copy
- $\checkmark$  Sending A Blind Copy

### **Receiving Email**

- $\checkmark$  Understanding The Inbox
- $\checkmark$  Retrieving Email

**AUSTRALIAN MADE** 

- Opening An Outlook Data File
- $\checkmark$  Adjusting The Message View

47 Greenaway Street Bulleen VIC 3105 Australia

ABN 64 060 335 748

- $\checkmark$  Arranging Messages
- $\times$  Reading Messages
- Opening Several Messages
- Understanding Conversation View
- $\checkmark$  Navigating Messages In A Conversation
- $\checkmark$  Replying To A Message
- $\checkmark$  Replying To A Message In A Conversation
- $\checkmark$  Replying To All Messages
- $\checkmark$  Replying Without The Original Message
- $\checkmark$  Adding Comments To Replies
- Getting Replies Sent To Another
- **Address**
- $\checkmark$  Forwarding Messages
- $\checkmark$  Finding Related Messages
- $\checkmark$  Ignoring Conversations

## $\checkmark$  Marking Messages As Unread

## **Working With Attachments**

- Understanding Message Attachments
- $\checkmark$  Inserting A File Attachment
- $\checkmark$  Attaching Other Outlook Items
- $\checkmark$  Previewing Attachments
- Saving A Message Attachment
- Opening A Message Attachment

#### **Email Techniques**

- $\checkmark$  Effective Email Management
- $\checkmark$  Recalling A Sent Message
- $\checkmark$  Printing A Message
- $\checkmark$  Printing A Message List
- $\checkmark$  Message Formats
- Changing The Message Format
- Choosing Themes Or Stationery
- $\checkmark$  Applying A Theme Or Stationery
- To A Message
- $\checkmark$  Turning Themes Or Stationery Off
- $\checkmark$  Applying A Theme
- Saving A Message Draft
- Using A Saved Message
- $\checkmark$  Sending A Voting Message
- $\times$  Responding To A Voting Message
- Tracking Voting Responses
- $\checkmark$  Sending Automatic Responses

 Creating A Message Folder  $\checkmark$  Moving Messages  $\checkmark$  Copying Messages  $\times$  Deleting Messages

 $\checkmark$  Recovering Deleted Messages  $\checkmark$  Cleaning Up Conversations  $\checkmark$  Working With Favourites  $\checkmark$  Deleting Message Folders

#### **Organising Messages**

Phone: (+61) 3 9851 4000 Fax: (+61) 3 9851 4001 info@watsoniapublishing.com www.watsoniapublishing.com

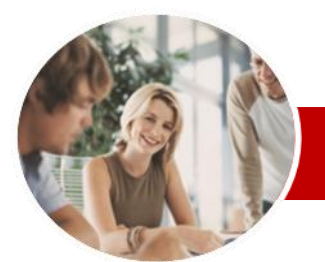

## Microsoft Outlook 2010

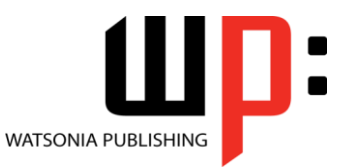

Product Information

All In A Book

**INFOCUS COURSEWARE**

### **Module Series**

#### **Working With Rules**

- $\checkmark$  About Rules
- Creating A New Rule From A **Template**
- $\checkmark$  Selecting The Rule Conditions
- $\checkmark$  Selecting The Rule Actions
- $\checkmark$  Selecting The Rule Exceptions
- $\checkmark$  Naming And Reviewing The Rule
- $\checkmark$  Testing The Rule
- $\checkmark$ Managing Existing Rules
- $\checkmark$  Deleting A Rule

#### **Colour Categories**

- Creating A New Colour Category
- Assigning A Colour Category
- Assigning A Quick Click Category
- $\checkmark$  Finding Messages With Categories
- $\checkmark$  Removing Categories From
- Messages
- $\checkmark$  Deleting A Colour Category

#### **Working With The Calendar**

- $\checkmark$  Accessing The Calendar  $\checkmark$  Changing The Calendar
- **Arrangement**
- $\checkmark$  Displaying Specific Dates
- $\checkmark$  Navigating Within A Calendar
- $\checkmark$  Changing The Current View
- Creating A Second Time Zone
- $\checkmark$  Removing A Time Zone
- $\checkmark$  Creating A New Calendar
- $\checkmark$  Deleting A Calendar
- $\checkmark$  Sharing Calendars
- $\checkmark$  Working With Multiple Calendars
- **Appointments And Events**
- $\checkmark$  Scheduling An Appointment Using
- Click To Add  $\checkmark$  Scheduling Using The Appointment
- Window  $\checkmark$  Rescheduling An Appointment To
- Another Day  $\checkmark$  Rescheduling An Appointment To
- Another Time
- $\checkmark$  Creating Recurring Appointments
- $\checkmark$  Changing Recurring Appointments
- $\checkmark$  Scheduling An Event
- $\checkmark$  Scheduling Free And Busy Times
- $\checkmark$  Categorising Activities
- $\checkmark$  Printing Your Calendar
- $\checkmark$  Deleting Activities

## **Scheduling Meetings**

- $\checkmark$  Scheduling A Meeting
- $\checkmark$  Meeting Response Options
- $\checkmark$  Responding To Meeting Requests
- Tracking Meeting Responses
- $\checkmark$  Changing A Meeting
- $\checkmark$  Adding Or Removing Attendees
- $\checkmark$  Preventing Responses
- $\checkmark$  Cancelling A Meeting

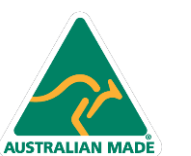

47 Greenaway Street Bulleen VIC 3105 Australia ABN 64 060 335 748

Phone: (+61) 3 9851 4000 Fax: (+61) 3 9851 4001 info@watsoniapublishing.com www.watsoniapublishing.com

- ISBN: 978-1-921721-57-1 Order Code: INF1027
- $\checkmark$  The Scheduling Assistant
- $\checkmark$  Using The Scheduling Assistant
- Scheduling Meetings Using
- Calendar Groups

#### **Contacts**

- $\checkmark$  Understanding The Contact Form
- Understanding Electronic Business Cards
- Viewing Your Contacts
- $\checkmark$  Creating A New Contact
- $\checkmark$  Entering Contact Details
- $\checkmark$  Editing Contact Details
- $\checkmark$  Inserting A Contact Picture
- $\checkmark$  Adding Contacts For An Existing **Company**
- Changing A Business Card Layout
- Deleting An Unwanted Contact
- Recovering A Deleted Contact
- $\checkmark$  Printing Contact Details
- **Managing Contacts**
- $\checkmark$  Emailing A Contact
- $\checkmark$  Adding A Contact From An Email
- $\checkmark$  Sending An Electronic Business
- **Card**
- $\checkmark$  Receiving An Electronic Business Card
- Creating A Contact Group
- Using A Contact Group
- Using A Partial Contact Group Deleting Members From A Contact
- Group  $\checkmark$  Setting Contact Activity Options
- Manually Recording Contact
- **Encounters**
- $\checkmark$  Recording Timed Encounters
- $\checkmark$  Reviewing Contact Encounters

#### **Tasks**

- $\checkmark$  Viewing Tasks
- $\checkmark$  Creating Simple Tasks
- $\checkmark$  Typing Tasks Directly
- $\checkmark$  Changing Task Views
- 

 $\checkmark$  Printing A Task List **Task Requests**  $\checkmark$  How Task Requests Work Creating A Task Request  $\checkmark$  Responding To A Task Request Completing An Assigned Task Viewing Updated Task Requests **Concluding Remarks**

 $\checkmark$  Sorting Tasks  $\checkmark$  Completing Tasks  $\checkmark$  Deleting Tasks